# **Exporting View**

Export allows you to store reports or views permanently outside of BellaDati for your own presentation or specific analysis.

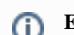

**Export** option is available for Chart, Table and KPI label view.

You can access **Export** option from the toolbox in the upper right corner of the view.

*Export* dialog offers exporting view to following file formats:

- **PDF**
- **PNG**
- $\bullet$ **Microsoft Excel**
- $\bullet$ **Microsoft PowerPoint**
- **Embed to page** continue by [Sharing Report](https://support.belladati.com/display/BellaDati27/Sharing+Report) for more details.

Export to Microsoft Power Point is only available for the whole report. Λ

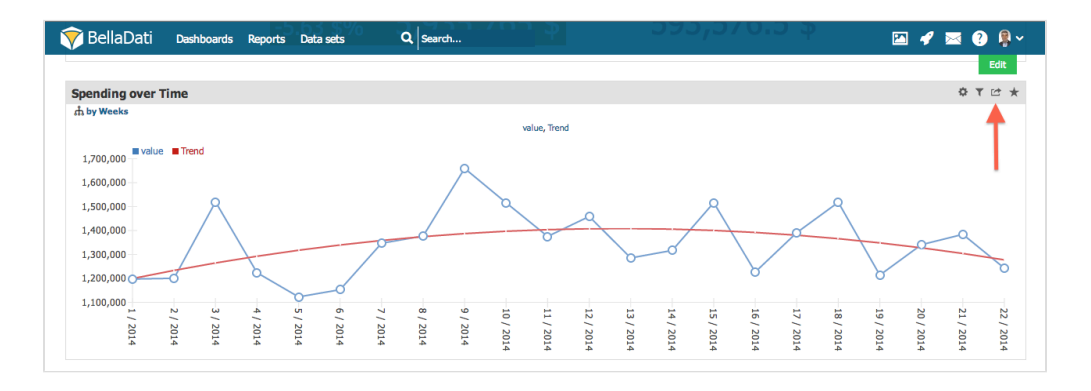

## **Exporting to PDF**

Set Export type to **PDF**.

*Export view* dialog allows you to set:

- **Size**: Available options include: **A1**, **A2**, **A3** and **A4**.
- **Orientation**: Available options include: **Portrait** and **Landscape**.

## **Exporting to PNG**

Set Export type to **PNG**.

*Export view* dialog allows you to set:

- Image **Width**
- Image **Height**

## **Exporting to Microsoft Excel**

Set Export type to **Microsoft Excel**.

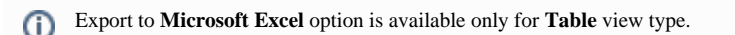

Maximum table rows count in the export is currently limited to 1000 due to performance reasons. This limit can be raised for BellaDati Enterprise Λ tariffs or licenses.

#### **Publishing View**

**Publishing** allows you to embedd existing views to your web based application, company extranet or publicly on the Internet. You can choose if the reports should be displayed with or without the need of being logged in.

Set Export type to **Embed to page**. You can select from the following window sizes:

- **Small**: (250x180)
- **Medium**: (500x300)
- **Large**: (fits window width)

BellaDati will generate **iFrame** object you can insert into your page or portal.

From *Export view* dialog you can also:

- Show generated **iFrame** object in the new tab or window.
- Change the size of generated object.

Domain option "Public sharing" must be enabled to allow public sharing. It is recommended to test iFrames on another computer, browser or after Δ logout.

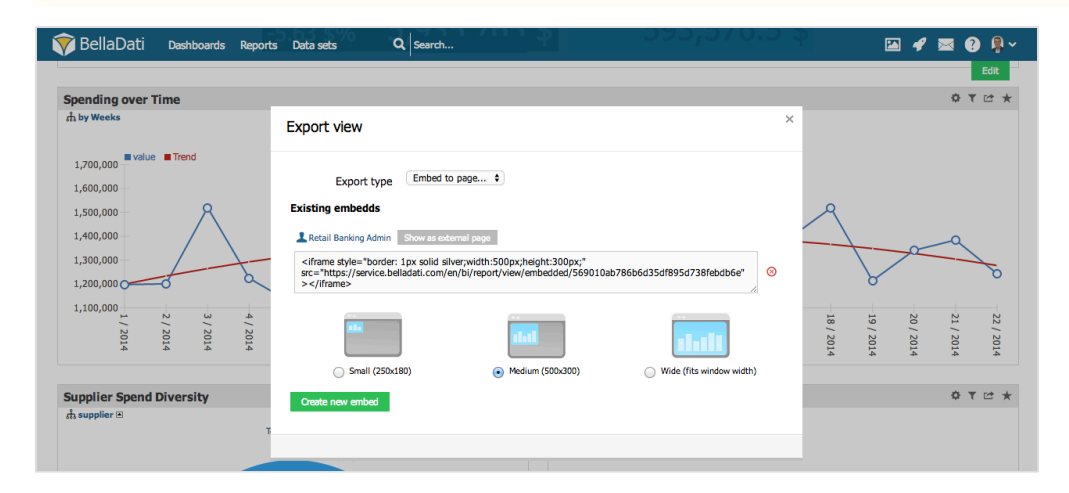

#### **Customization parameters**

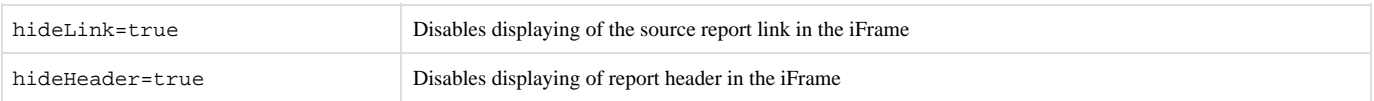

#### **Stylesheet customization**

It it also possible to change the style of the view by passing custom css or stylesheet inside the URL.

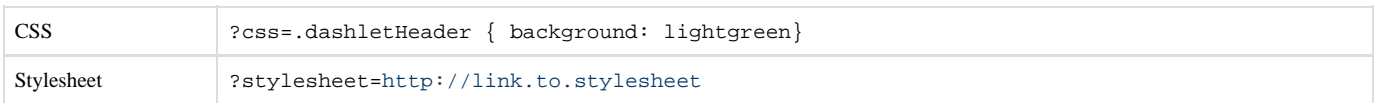

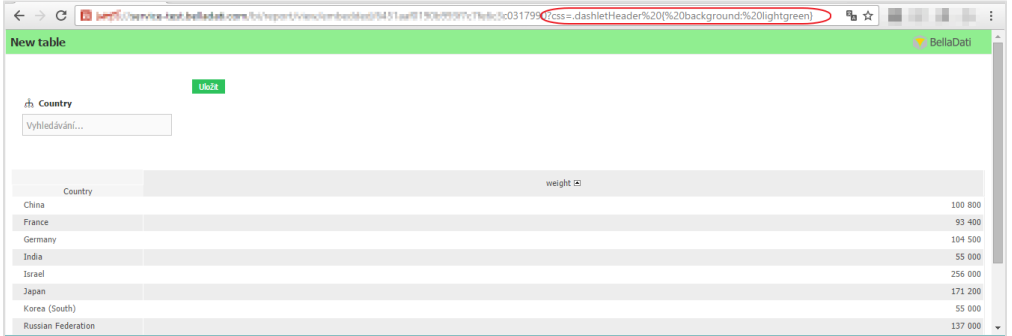

See also [complete REST API documentation](http://support.belladati.com/techdoc/REST+API) for detailed information about BellaDati platform embedding options.

Unknown macro: 'widget'